**Revista Facultad de Ingeniería** Journal Homepage:<https://revistas.uptc.edu.co/index.php/ingenieria>

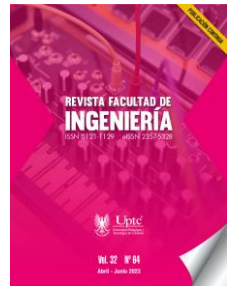

# **Orientation System Using Augmented Reality for Universities**

Elkin-Faber Ortiz-Martinez<sup>1</sup> David-Armando Benavides-Zúñiga<sup>2</sup> Siler Amador-Donado<sup>3</sup> Katerine Márceles-Villalba<sup>4</sup> Marta-Cecilia Camacho-Ojeda<sup>5</sup>

**Received:** January 22, 2023 **Accepted:** April 19, 2023 **Published:** May 06, 2023

**Citation:** E.-F. Ortiz-Martínez, D.-A. Benavides-Zúñiga, S. Amador-Donado, K. Márceles-Villalba, M.-C. Camacho-Ojeda, "Orientation System Using Augmented Reality for Universities," *Revista Facultad de Ingeniería*, vol. 32, no. 64, e15538, 2023. <https://doi.org/10.19053/01211129.v32.n64.2023.15538>

## **Abstract**

Augmented reality has been applied to different fields including navigation, gaming, and education. This technology allows users to superimpose computer generated

Revista Facultad de Ingeniería (Rev. Fac. Ing.) Vol. 32, No. 64, e15538, April-June 2023. Tunja-Boyacá, Colombia. L-ISSN: 0121-1129, e-ISSN: 2357-5328. DOI:<https://doi.org/10.19053/01211129.v32.n64.2023.15538>

<sup>&</sup>lt;sup>1</sup> Institución Universitaria Colegio Mayor del Cauca (Popayán-Cauca, Colombia). [efortiz@unimayor.edu.co.](mailto:efortiz@unimayor.edu.co) ORCID: [0009-0002-5107-7385](https://orcid.org/0009-0002-5107-7385)

<sup>2</sup> Institución Universitaria Colegio Mayor del Cauca (Popayán-Cauca, Colombia). [dabenavides@unimayor.edu.co.](mailto:dabenavides@unimayor.edu.co) ORCID: [0009-0008-3856-8423](https://orcid.org/0009-0008-3856-8423) 3 M. Sc. Universidad del Cauca (Popayán-Cauca, Colombia). [samador@unicauca.edu.co.](mailto:samador@unicauca.edu.co) ORCID: [0000-0002-](https://orcid.org/0000-0002-4571-8273)

[<sup>4571-8273</sup>](https://orcid.org/0000-0002-4571-8273) <sup>4</sup> M. Sc. Institución Universitaria Colegio Mayor del Cauca (Popayán-Cauca, Colombia). [kmarceles@unimayor.edu.co.](mailto:kmarceles@unimayor.edu.co) ORCID[: 0000-0002-4571-0714](https://orcid.org/0000-0002-4571-0714)

<sup>5</sup> Ph. D. Institución Universitaria Colegio Mayor del Cauca (Popayán-Cauca, Colombia). [cecamacho@unimayor.edu.co.](mailto:cecamacho@unimayor.edu.co) ORCID: [0000-0003-1973-3063](https://orcid.org/0000-0003-1973-3063)

images on top of the real-world environment. This article explores the potential of augmented reality to improve the orientation experience for people unfamiliar with their surroundings. It describes how technology could be used to provide information and indications in the form of visual signals through the smartphone camera in the facilities of the Colegio Mayor del Cauca University Institution. In this way, first-year students are provided with a tool to increase the adaptability and, in general, to promote compliance with the academic calendar at the beginning of the semester. To develop this idea, an experimental methodology is used to create and test a prototype with potential users. The results show that the use of augmented reality can help people to find their way more easily without incurring interruptions of academic activities.

**Keywords:** augmented reality; mobile devices; overlap; spaces.

# **Sistema de realidad aumentada para la ubicación de espacios y tiempos en universidades**

## **Resumen**

La realidad aumentada se ha utilizado en una variedad de aplicaciones tales como la navegación, los juegos y la educación. Esta tecnología permite a los usuarios superponer imágenes generadas por computadora sobre el entorno del mundo real. En este artículo se analiza el potencial que tiene la realidad aumentada para mejorar la experiencia de orientación de las personas que no están familiarizadas con su entorno. Se describe cómo se podría usar la tecnología para brindar información e indicaciones en forma de señales visuales mediante la cámara del teléfono inteligente en las instalaciones de la Institución Universitaria Colegio Mayor del Cauca. De esta manera, se brinda a los estudiantes una herramienta para promover el cumplimiento adecuado del calendario académico al inicio de semestre y aumentar la adaptabilidad de los estudiantes de primer año. Para desarrollar esta idea, se utiliza una metodología experimental para crear y probar un prototipo con usuarios potenciales. Los resultados muestran que el uso de la realidad aumentada puede ayudar a las personas a encontrar su camino más fácilmente sin incurrir en interrupciones de las actividades académicas.

**Palabras clave:** dispositivos móviles; espacios; realidad aumentada; superponer.

## **Sistema de realidade aumentada para localização de espaços e tempos em universidades**

## **Resumo**

A realidade aumentada tem sido usada em uma variedade de aplicações, como navegação, jogos e educação. Esta tecnologia permite aos usuários sobrepor imagens geradas por computador sobre o ambiente do mundo real. Este artigo explora o potencial da realidade aumentada para melhorar a experiência de orientação para pessoas não familiarizadas com o ambiente. Descreve como a tecnologia pode ser usada para fornecer informações e indicações na forma de sinais visuais através da câmera do smartphone nas instalações da Instituição Universitária Colegio Mayor del Cauca. Desta forma, os alunos dispõem de uma ferramenta para promover o cumprimento adequado do calendário letivo no início do semestre e aumentar a capacidade de adaptação dos alunos do primeiro ano. Para desenvolver essa ideia, uma metodologia experimental é usada para criar e testar um protótipo com usuários em potencial. Os resultados mostram que o uso da realidade aumentada pode ajudar as pessoas a se orientarem com mais facilidade, sem incorrer em interrupções nas atividades acadêmicas.

**Palavras-chave:** dispositivos móveis; espaços; realidade aumentada; sobreposição.

## **I. INTRODUCTION**

If a person is looking for a new way to get around the city, they might want to try augmented reality. It is a technology that overlays computer-generated images into the user's view of the real world, and can be used for a variety of purposes, including navigation. There are a few different augmented reality apps that can be used for orientation; they all work in slightly different ways. Some use phone's GPS to show the user a map of their environment with arrows and superimposed instructions. Others use the camera to show a view of the surrounding world with icons for different sights superimposed on the screen.

Augmented reality [1] has existed for many years, but it only gained ground recently due to advances in technology and miniaturization. This has led to greater processing power and lower costs, making it more accessible to the general public. In the professional realm, augmented reality can be used to interact with virtual interfaces in the real world, allowing architects or clients to see a proposed structure in the intended location. This can give a more accurate idea of what the final product will look like. Similarly, augmented reality [2] has the potential to be used in large complexes such as airports, educational campuses, and factories. This would allow visualizing real-time information of these places, through indications, advertising, or tourism, and it would be practical and descriptive for those who are not familiar with the place.

This article aims to show the development of an augmented reality tool that helps people orient themselves in large places, such as auditoriums and rooms. The mobile information system used by the camera to generate elements superimposed on the real world, in this case a graphical interface, provides detailed and dynamic information about the environment or place where it is located, and the user can interact with it. The system was validated in a controlled environment: a university campus.

An investigation on the previous works —or those related to augmented reality was carried out to understand how the proposal presented in this article is different from other works. The research focused on identifying the main areas of the augmented reality technology that had already been explored, identify innovations or improvements in existing solutions, and investigate possible applications for the proposed augmented reality tool, two of which were highlighted.

## *A. Campus Guide Using Augmented Reality Techniques [3]*

Augmented reality techniques are being used to create an app that facilitates students and faculty members access the campus information. This includes the availability of classrooms, internet connection, opening hours of the administrative offices, and contact details to communicate easily with the person in charge. This application is not only practical and innovative for the user, but also allows them to obtain information through augmented reality using the camera of their mobile device. This is especially enhanced for newcomers, who can use it to navigate the campus and improve their arrival times to classrooms.

# *B. Augmented reality mobile application for the location of classrooms on the Porvenir Campus of the University of Amazonia [4]*

The SARA mobile application has been developed in this University so that students, especially new ones, can find their classrooms in the educational complex. This application uses augmented reality to indicate the exact location of the different areas at Campus Porvenir. It helps students to find their classrooms in a more effective and timely manner, thus avoiding being late, entering the wrong classrooms, or interrupting the development of tasks. The table 1 presents a comparison between OARU and related works.

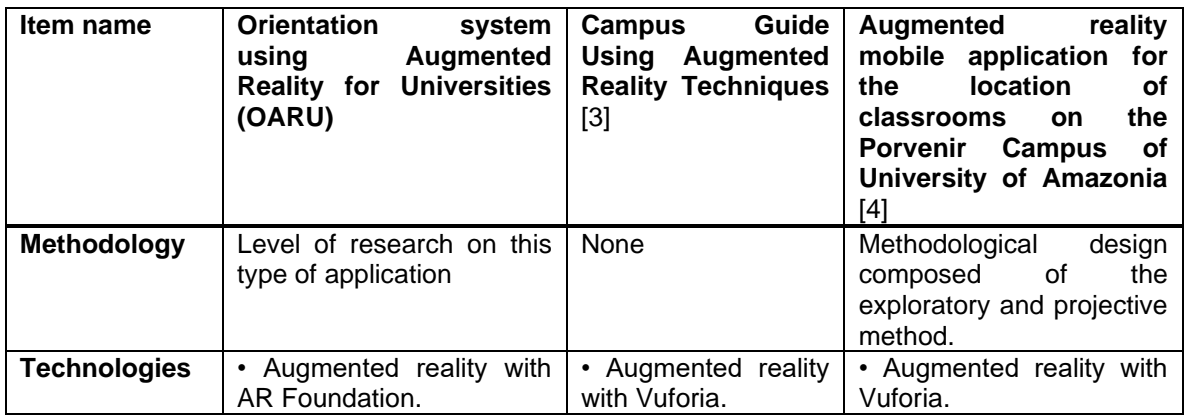

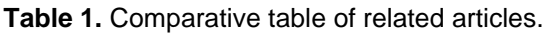

Revista Facultad de Ingeniería (Rev. Fac. Ing.) Vol. 32, No. 64, e15538, April-June 2023. Tunja-Boyacá, Colombia. L-ISSN: 0121-1129, e-ISSN: 2357-5328. DOI[: https://doi.org/10.19053/01211129.v32.n64.2023.15538](https://doi.org/10.19053/01211129.v32.n64.2023.15538)

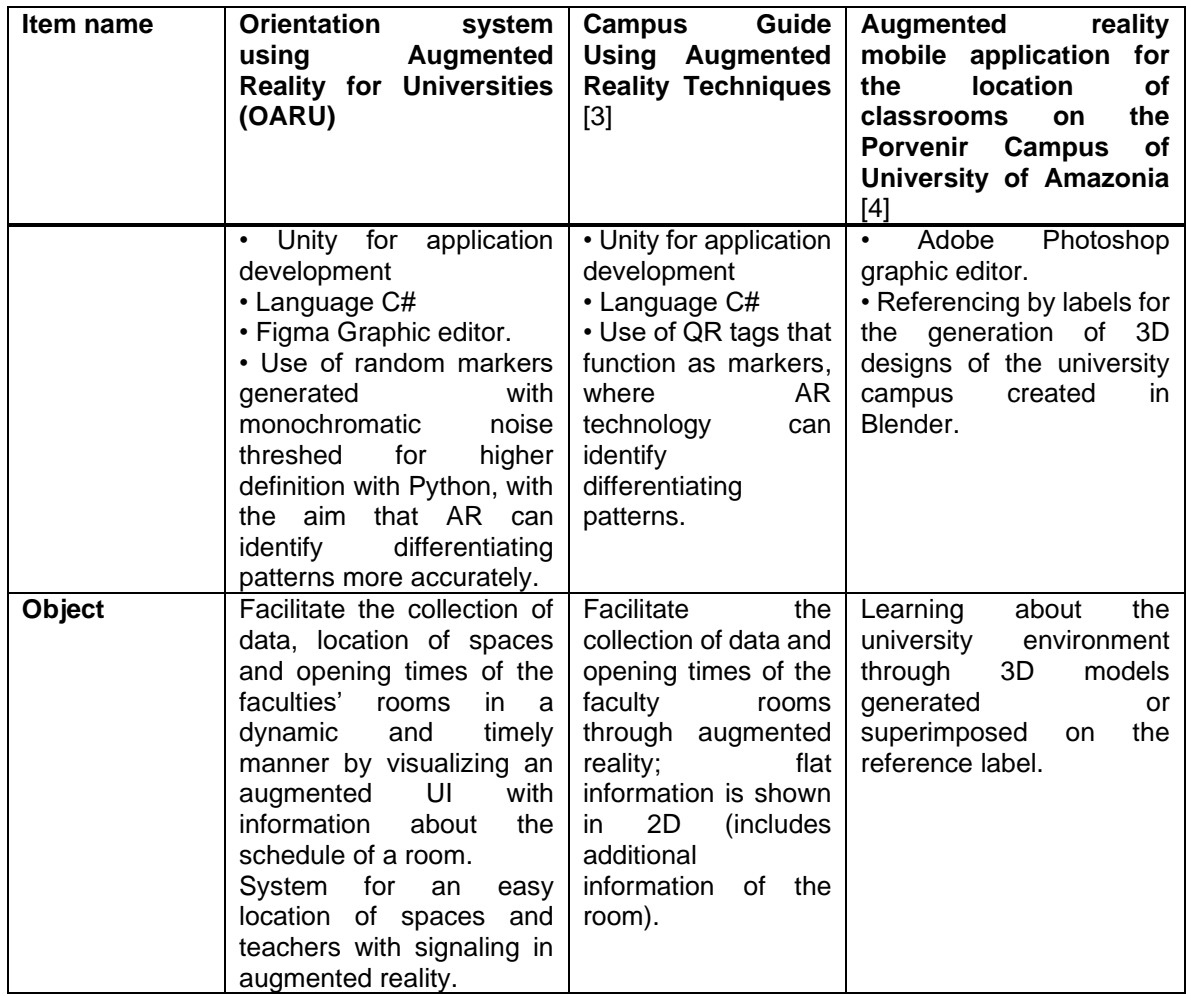

The OARU information system presents distinctive elements compared to the related works, which played an important role in the construction of and support to the proposed problematic.

## **III. METHODOLOGY**

This work was proposed under a documentary design and the approach was based on the qualitative method, which aims to find the solution of the problem directly in the environment, i.e., it was possible to select two levels of research to have a composite methodology that best suits the needs. Its characteristics are described below.

## *A. Application Research*

This level of research makes it possible to find innovative treatments or solutions to the problems presented in the article. Then, an intervention was made according to the needs of the population. To validate the impact, the results are evaluated considering previously defined indicators.

## *B. Descriptive Research*

The characteristics of the involved parties can be presented through descriptive research; in addition, it is necessary to analyze the difficulties that arise at the University campuses regarding the ease of orientation and obtaining information on the available environments. The information was acquired through surveys, without neglecting the observation necessary for the correct analysis of usability tests.

## *C. Documentary Research Design*

CyberGraphic sources allow us to identify the implementation of augmented reality in different alternatives and techniques. The work was divided into phases to give structure and solution to the main idea. Phases are composed of orderly activities referring to the PMBOK Guide [5]. The development methodology was also considered to establish them: Phase 1. Start and planning; Phase 2. Execution; Phase 3. Validation.

*1) Start and Planning.* To determine the methodology to be used, a characterization was carried out to find out which one fits the needs of the work team better. To this end, 3 Agile development methodologies were evaluated based on qualitative and quantitative criteria. Considering the characteristics, the XP methodology [6] [7] adapted better to the needs of the development team and obtained a higher score, as shown in

<span id="page-6-0"></span>[Table](#page-6-0) 2.

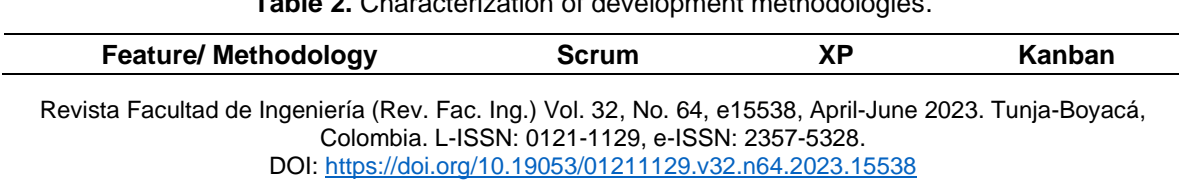

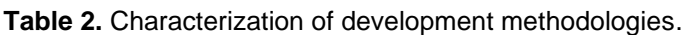

Orientation System Using Augmented Reality for Universities

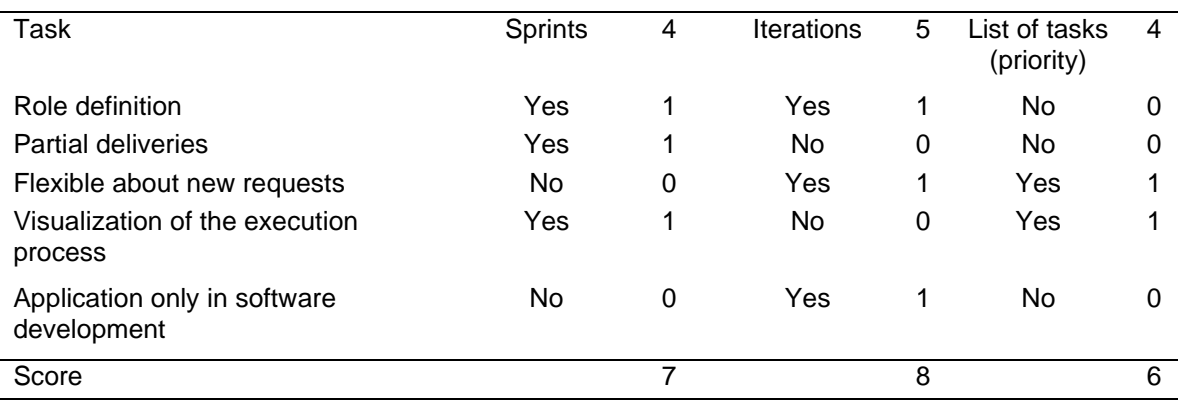

Based on the development methodology, requirements were structured as user stories; in this way, the information was obtained from the perspective of the end user, and the requirements were made on the roles of administrator and end user. To understand the structure of user stories, the following parts were identified:

- How: The type of user or role within the system.
- I want: The need, suggestion, or requirement from the user's perspective.
- For: Purpose or utility expected from the system.
- Then: Expected result or consequence after completion or fulfillment of the user story.

Table 3 presents an example of a student role user story.

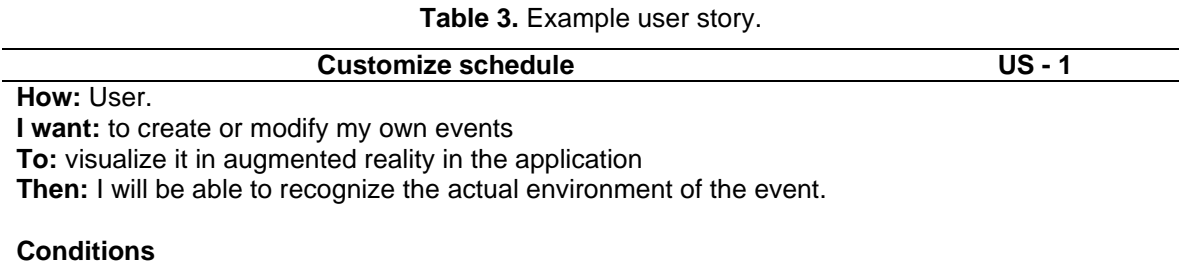

Limited to the environments available in the application.

To visualize the operation and interaction of users or actors with the different systems correctly we made a functional diagram, as seen i[nFig. 1.](#page-8-0)

Elkin-Faber Ortiz-Martinez; David-Armando Benavides-Zúñiga; Siler Amador-Donado; Katerine Márceles-Villalba; Marta-Cecilia Camacho-Ojeda

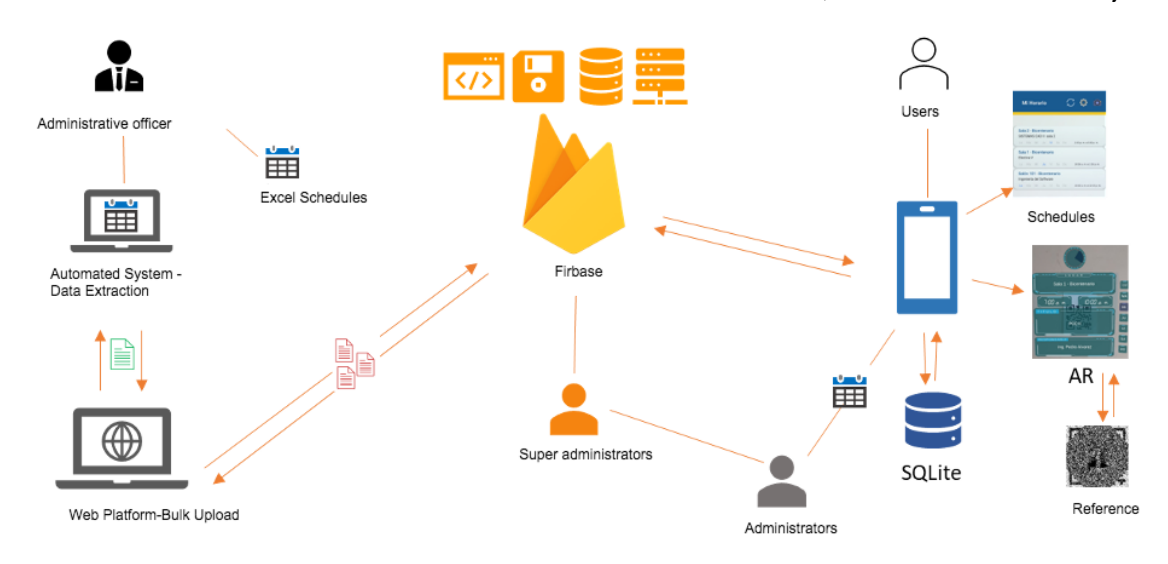

**Fig. 1**. Functional diagram.

<span id="page-8-0"></span>Once the methodologies and delimitations were established, a schedule of activities was set. It was necessary to fulfill the previously established phases. To do this, we considered the development times and the number of activities, as a result we obtained an iteration plan [Table](#page-8-1) 4 4).

<span id="page-8-1"></span>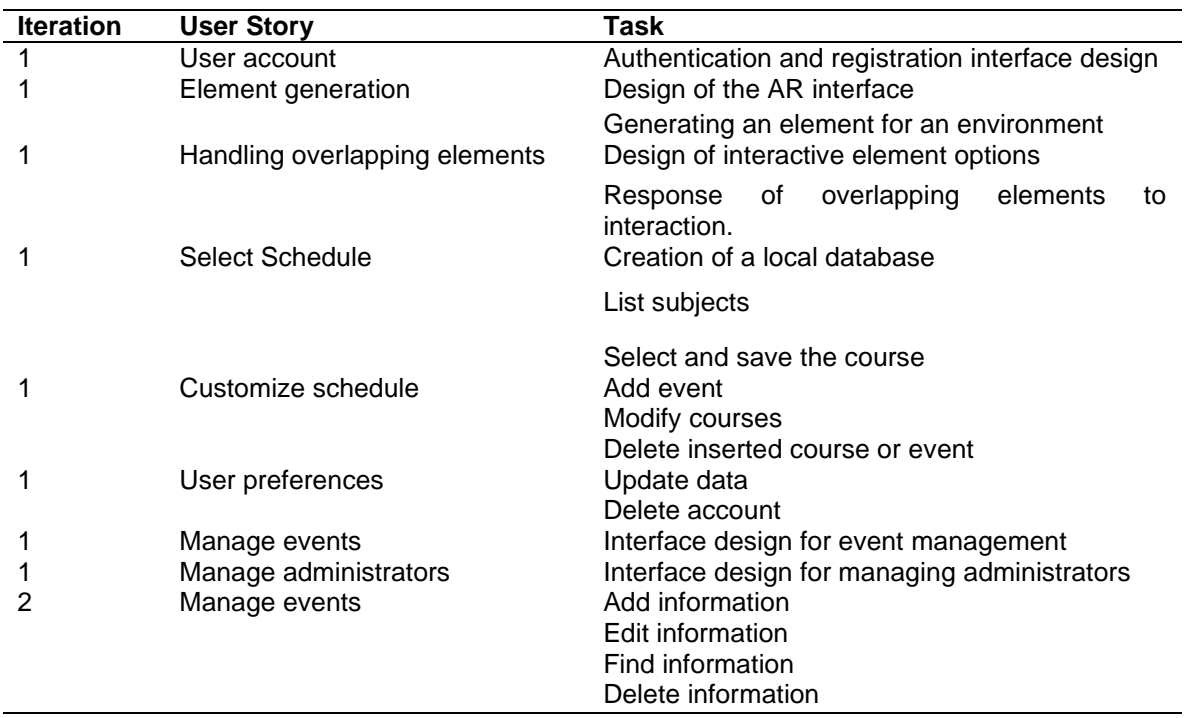

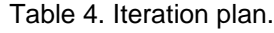

Revista Facultad de Ingeniería (Rev. Fac. Ing.) Vol. 32, No. 64, e15538, April-June 2023. Tunja-Boyacá, Colombia. L-ISSN: 0121-1129, e-ISSN: 2357-5328. DOI[: https://doi.org/10.19053/01211129.v32.n64.2023.15538](https://doi.org/10.19053/01211129.v32.n64.2023.15538)

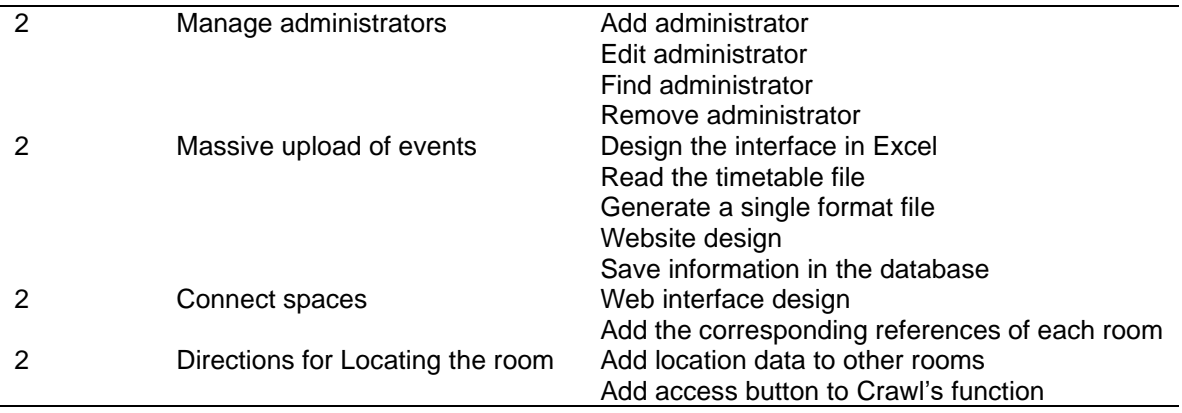

Once the activities were established in each iteration, it was possible to set up a schedule of activities [\(Fig.](#page-9-0) **2**). By adjusting the time required for each task, it was possible to make a partial delivery within the agreed schedules, to later carry out the analysis and corrections for the next iteration.

| <b>ACTIVITIES</b>  | WEEKEN DAYS 1 2 3 |    |  | $\overline{4}$ | <b>VESTA</b> | 6 | 7 8 | 9 |  |  | 10 11 12 13 14 15 | 16 |
|--------------------|-------------------|----|--|----------------|--------------|---|-----|---|--|--|-------------------|----|
| <b>ITERATION 1</b> |                   |    |  |                |              |   |     |   |  |  |                   |    |
| Planning           | 1                 | 14 |  |                |              |   |     |   |  |  |                   |    |
| Design             | 4                 | 7  |  |                |              |   |     |   |  |  |                   |    |
| Development        | 5                 | 24 |  |                |              |   |     |   |  |  |                   |    |
| <b>Testing</b>     | 7                 | 7  |  |                |              |   |     |   |  |  |                   |    |
| <b>ITERATION 2</b> |                   |    |  |                |              |   |     |   |  |  |                   |    |
| Planning           | 9                 | 7  |  |                |              |   |     |   |  |  |                   |    |
| Design             | 10                | 7  |  |                |              |   |     |   |  |  |                   |    |
| Development        | 11                | 19 |  |                |              |   |     |   |  |  |                   |    |
| <b>Testing</b>     | 14                | 7  |  |                |              |   |     |   |  |  |                   |    |
| Release            | 15                | 7  |  |                |              |   |     |   |  |  |                   |    |
| Closure            | 16                | 1  |  |                |              |   |     |   |  |  |                   |    |
| Closure report     | 16                | 1  |  |                |              |   |     |   |  |  |                   |    |

**Fig. 2**. Schedule of activities.

<span id="page-9-0"></span>2) **Execution.** In this phase, the designs and development of the augmented reality [8] mobile application and the administrative systems were carried out. For this, it was necessary to use different types of tools and technologies to construct the system.

In the first activity, the mockups and interfaces were made. For this, it was necessary to use tools such as Figma [\(Fig.](#page-10-0) **3**) And Unity editor [\(Fig.](#page-10-1) **4**), and the pieces that make up the UI (User Interface) of augmented reality were joined.

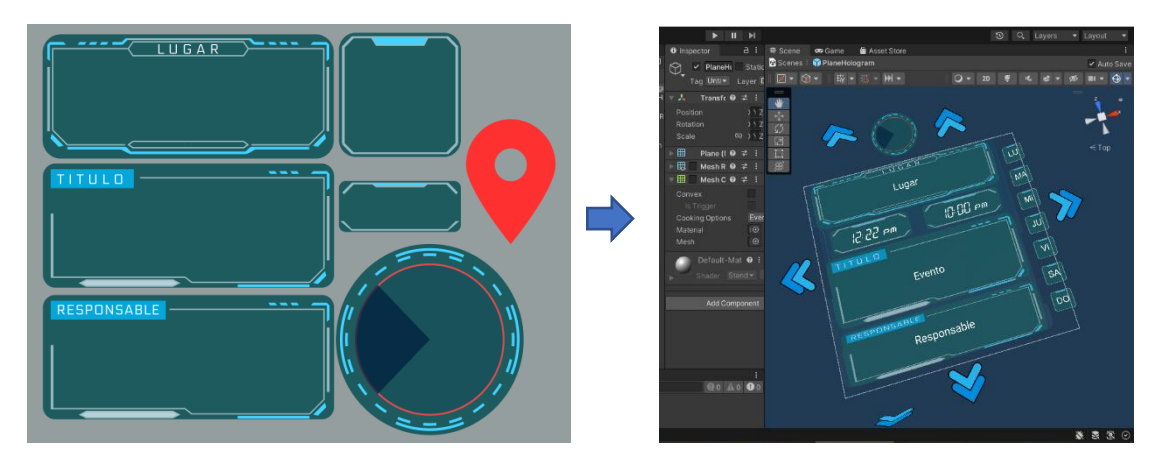

**Fig. 4**. Figma Editor. **Fig. 3**. Unity Editor.

<span id="page-10-1"></span>

<span id="page-10-0"></span>In the second activity, the class, responsibility, and collaboration (CRC) cards were elaborated. They correspond to the object-oriented development methodology that facilitates communications between classes. It is also known by making it easier to understand the connections between objects and because the entire development team can contribute an example of a card corresponding to the login, which has a header that refers to the name of the class. It also describes the responsibility it fulfills and if there are other related classes, such as the User class [\(](#page-10-2)

<span id="page-10-2"></span>[Table](#page-10-2) **5**).

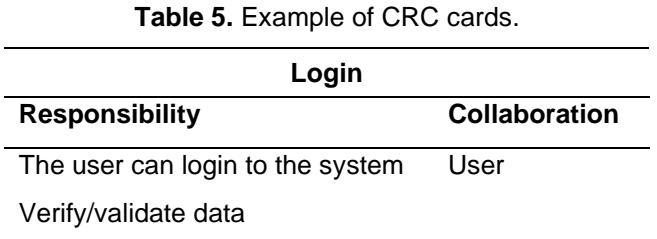

In the third activity, corresponding to coding, Unity was used to develop the application and to implement augmented reality through the AR Foundation Framework. Unity is complemented with an external code editor; thus, it was necessary to use Microsoft Visual Studio Code tool, as shown in Figure 5.

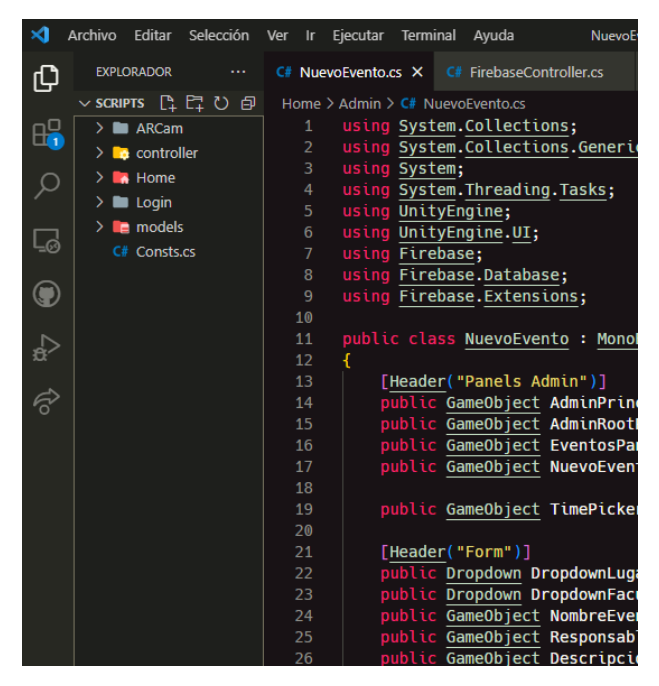

**Fig. 5**. Visual Studio Code development environment.

For persistence within the application, the local SQLite database was used. Moreover, the Google Firebase platform was removed [9], some of its cloud storage services were used [\(Fig.](#page-12-0) **6**).

Elkin-Faber Ortiz-Martinez; David-Armando Benavides-Zúñiga; Siler Amador-Donado; Katerine Márceles-Villalba; Marta-Cecilia Camacho-Ojeda

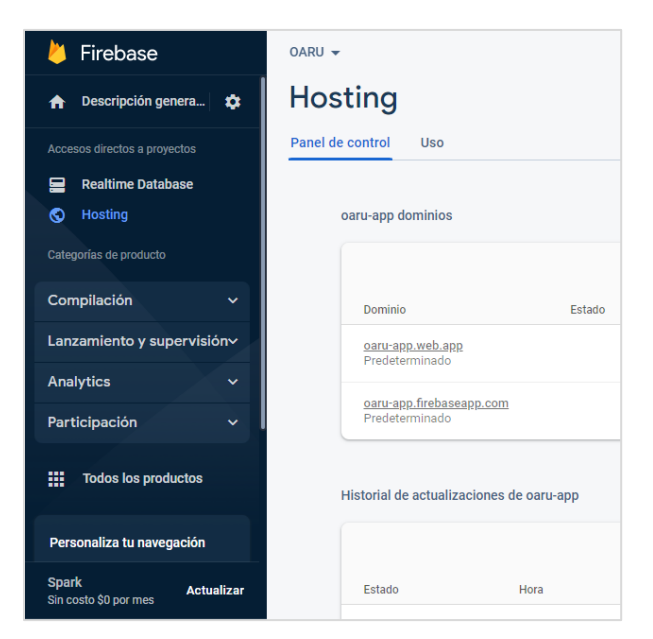

**Fig. 6**. Firebase platform.

<span id="page-12-0"></span>Additionally, in the last iteration, we identified the need to optimize the tasks corresponding to the administrator role; therefore, a large part of the process of uploading the schedules to the database was automated, this task must be carried out before starting a new semester. To obtain the events corresponding to each room, macros developed in the Visual Basic editor were used [\(Fig.](#page-12-1) **7**), which generated a .CSV file for bulk upload to the system.

<span id="page-12-1"></span>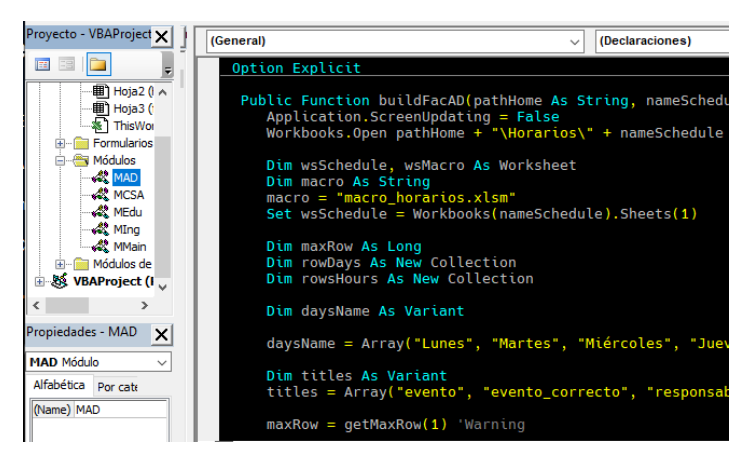

**Fig. 7**. Visual Basic editor.

It was also necessary to facilitate the process of uploading many files to the system; therefore, a website where the managers —in this case those with the role of administrators— upload the information in a few steps was developed [\(Fig.](#page-13-0) **8**).

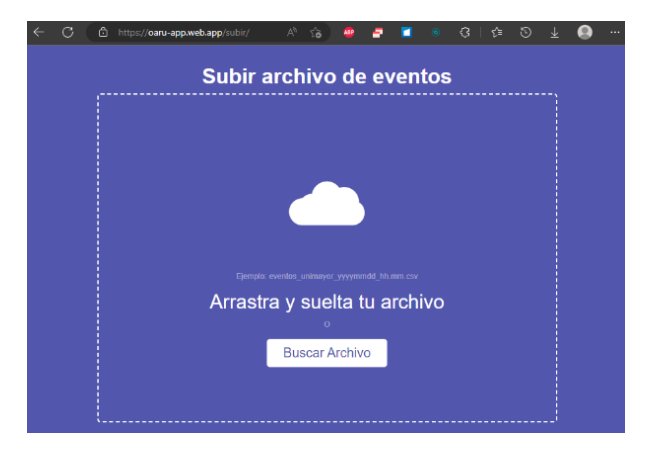

**Fig. 8**. Bulk upload website.

<span id="page-13-0"></span>*3) Validation.* Validations, i.e., the acceptance tests, are the final phase of each iteration, they assess if the results satisfy the end user requirements. In this way, we verify if each user story is fulfilled. An example of the evaluation of a user story was the generation of elements in augmented reality, as shown in [Table](#page-13-1) 6, which presents the need to generate elements —specifically virtual interfaces with the information of the rooms— in augmented reality. The conditions for its execution were consolidated, a series of inputs or steps, to later obtain some results. Finally, an evaluation criterion is given by a member of the development team to determine their level of satisfaction with the expected result.

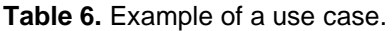

<span id="page-13-1"></span>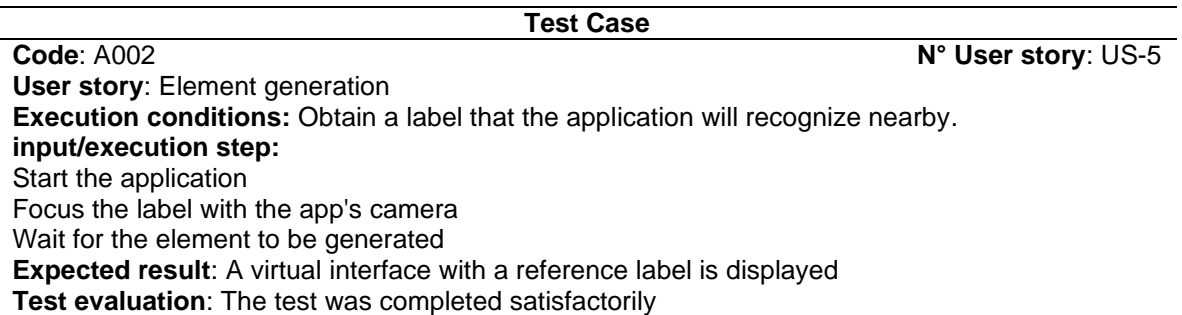

## **IV. RESULTS AND DISCUSSION**

The development of this work ends with the presentation of results. This development contributed to create new knowledge in the field of Augmented Reality and contributed an innovative solution to problems related to the academic schedule, thus facilitating its use and strengthening institutional capacity [5].

In phase 1, the research and development methodologies were defined, and the activities and delivery plan were set. Agile development methodologies, in this case XP [10], suited the needs of a small team better and greatly facilitated development. In the second phase, both augmented reality and the application interface were designed considering the user stories described in the previous phase. CRC cards were also produced to assign tasks to the development team. Once the responsibilities have been established and the activities developed, a software product corresponding to a mobile application with augmented reality for schedule management was obtained, as can be seen in Fig. 9. [Mobile app interface.](#page-14-0)

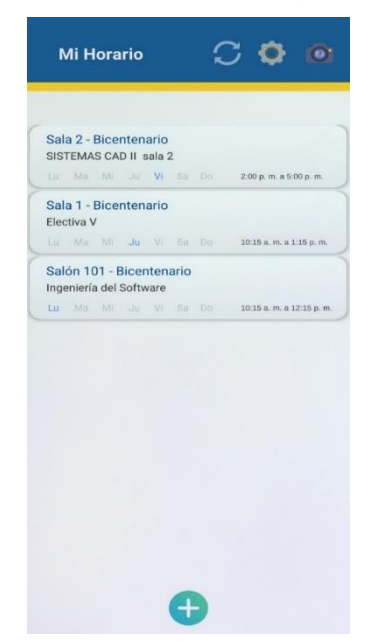

**Fig. 9**. Mobile app interface.

<span id="page-14-0"></span>The process of obtaining the events stored in the Excel files was automated by a system of macros developed with Excel Visual Basic for the administrator role, the resulting graphic interface is presented in [Fig.](#page-15-0) **10**.

#### Orientation System Using Augmented Reality for Universities

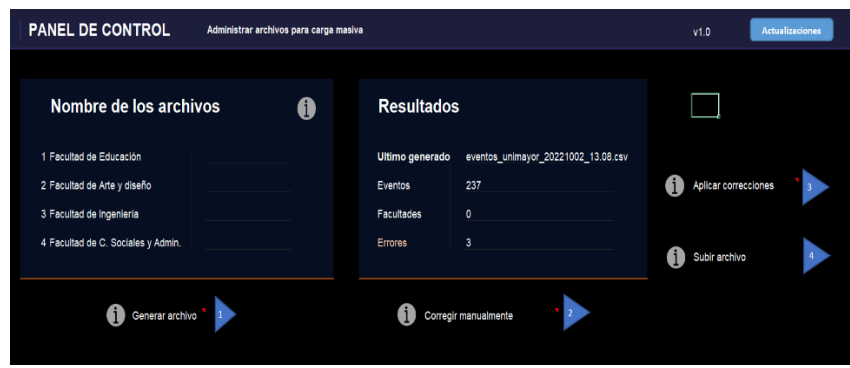

**Fig. 10**. Macro application interface in Excel.

<span id="page-15-0"></span>Tools were also added to facilitate data management by the administrator, e.g., the possibility of connecting the places with the closest ones. This task is part of the indication system of the augmented reality application [\(Fig.](#page-15-1) **11**).

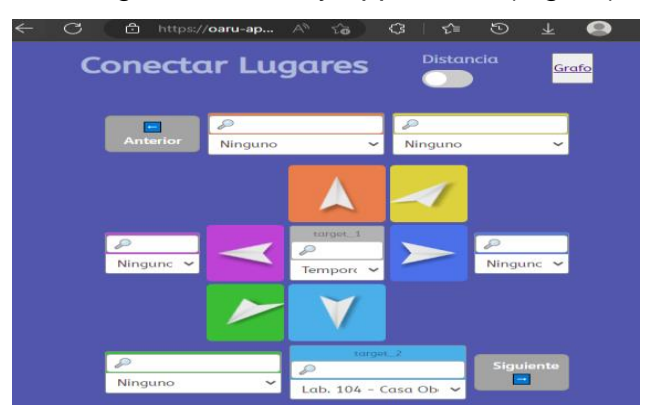

**Fig. 11**. Web page to connect places or spaces.

<span id="page-15-1"></span>Additionally, we identified the need to visualize the use connections between places through a graph. To do this, it was necessary to create the D3.js library [11], that allowed to use the data stored in firebase, as can be seen in [Fig.](#page-16-0) **12**.

Elkin-Faber Ortiz-Martinez; David-Armando Benavides-Zúñiga; Siler Amador-Donado; Katerine Márceles-Villalba; Marta-Cecilia Camacho-Ojeda

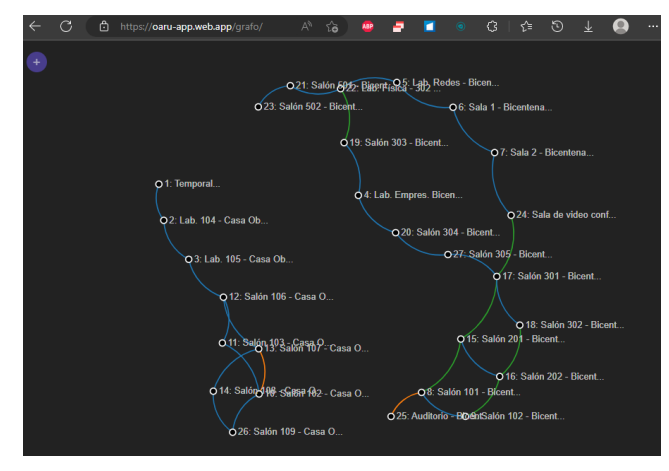

**Fig. 12**. Web page to visualize the connections between places.

<span id="page-16-0"></span>In the final phase, the acceptance tests were carried out, and it was validated that all the requirements described in the user stories were met. It was also verified that the system works correctly. Stakeholders provided feedback and the system was deployed to production. The work was completed and successful.

## **V. CONCLUSIONS**

The information presented in the article allowed us to conclude that it was necessary to learn how to use augmented reality tools, since some of them were unknown or knowledge was scarce. Even so, the proposed objectives were successfully achieved. Choosing an Agile development methodology enabled the efficient distribution of activities in accordance with the established guidelines in a short period of time.

During the development of the application, we identified the need to have the option to upload events massively to a database; therefore, Google tools such as Firebase were used [9]. They facilitated development and use. There were difficulties extracting the information from the schedule of each faculty because each one had a different format, this implied more development time to automate the data extraction process.

The usability tests were carried out with the administrative and student personnel. They showed that the required times were less than those established, which ratifies the success of the tests. This is probably because most people are familiar with mobile devices. This technology provides a new perspective in the way of obtaining information about university environments.

## **AUTHORS' CONTRIBUTION**

**Elkin-Faber Ortiz-Martinez:** Investigation, Methodology, Writing-review and editing. **David-Armando Benavides-Zúñiga**: Investigation, Methodology, Writing-review and editing.

**Siler-Amador Donado:** Investigation, Methodology, Writing-review and editing. **Katerine Márceles-Villalba:** Investigation, Methodology, Writing-review and editing. **Marta-Cecilia Camacho-Ojeda:** Investigation, Methodology, Writing-review and editing.

#### **ACKNOWLEDGMENT**

Thanks to the University of Cauca, especially to the GTI research group, and to the I + D research group in Computer Science of the Faculty of Engineering, Colegio Mayor del Cauca University Institution, for their support to carry out this project.

#### **REFERENCES**

- [1] P. S. A. A. Nirma Jayawardena, "The persuasion effects of virtual reality (VR) and augmented reality (AR) video advertisements: A conceptual review," *Journal of Business Research*, vol. 160, no. 21, e02 2023. <https://doi.org/10.1016/j.jbusres.2023.113739>
- [2] Fundación Telefónica, *Realidad aumentada: una nueva lente para ver el mundo*, 2011. [https://educalibre.info/wp-content/uploads/2018/07/Realidad\\_Aumentada\\_Completo.pdf](https://educalibre.info/wp-content/uploads/2018/07/Realidad_Aumentada_Completo.pdf)
- [3] A. A. Almjawel, N. A. Alerbeed, A. S. Alogily, G. M. Alotaibi, "Campus Guide Using Augmented Reality Techniques," in *3rd International Conference on Computer Applications & Information Security*, 2020, pp. 1-4[. https://doi.org/10.1109/ICCAIS48893.2020.9096723](https://doi.org/10.1109/ICCAIS48893.2020.9096723)
- [4] C. A. Sandoval, L. V. Carvajal-Beltrán, "Aplicación móvil de realidad aumentada para la ubicación de las aulas de clase en el Campus Porvenir de la Universidad de la Amazonia," *Revista Científica*, vol. 26, pp. 84–94, 2016. <https://doi.org/10.14483/23448350.11095>
- [5] Project Management Institute, *La guía de los fundamentos para la dirección de proyectos*, 2017. [https://www.academia.edu/40973725/Gu%C3%ADa\\_del\\_PMBOK\\_sexta\\_edicion\\_espa%C3%B1ol](https://www.academia.edu/40973725/Gu%C3%ADa_del_PMBOK_sexta_edicion_espa%C3%B1ol)
- [6] WordPress, *Programación Extrema XP*, 2019. <https://ingsoft1unne.wordpress.com/2019/03/21/programacion-extrema-xp/>
- [7] P. Letelier, C. Penadés, "Metodologías ágiles para el desarrollo de software: eXtreme Programming (XP)," *Técnica Administrativa*, vol. 5, no. 26, pp. 1-15 2006.
- [8] Linio, *Blog Linio*, 2017. [https://blog.linio.com.co/realidad-virtual-realidad](https://blog.linio.com.co/realidad-virtual-realidad-aumentada/?adjust_t=1zira0_f1h7ws&adjust_google_network=x&adjust_google_placement=&adjust_campaign=LICO-LAB-AO-INSTI-INS00019-General-Abr22-GG-Performance_Max-Conversion-Mix&adjust_adgroup=&utm_term=)[aumentada/?adjust\\_t=1zira0\\_f1h7ws&adjust\\_google\\_network=x&adjust\\_google\\_placement=&adjust\\_ca](https://blog.linio.com.co/realidad-virtual-realidad-aumentada/?adjust_t=1zira0_f1h7ws&adjust_google_network=x&adjust_google_placement=&adjust_campaign=LICO-LAB-AO-INSTI-INS00019-General-Abr22-GG-Performance_Max-Conversion-Mix&adjust_adgroup=&utm_term=) [mpaign=LICO-LAB-AO-INSTI-INS00019-General-Abr22-GG-Performance\\_Max-Conversion-](https://blog.linio.com.co/realidad-virtual-realidad-aumentada/?adjust_t=1zira0_f1h7ws&adjust_google_network=x&adjust_google_placement=&adjust_campaign=LICO-LAB-AO-INSTI-INS00019-General-Abr22-GG-Performance_Max-Conversion-Mix&adjust_adgroup=&utm_term=)[Mix&adjust\\_adgroup=&utm\\_term=](https://blog.linio.com.co/realidad-virtual-realidad-aumentada/?adjust_t=1zira0_f1h7ws&adjust_google_network=x&adjust_google_placement=&adjust_campaign=LICO-LAB-AO-INSTI-INS00019-General-Abr22-GG-Performance_Max-Conversion-Mix&adjust_adgroup=&utm_term=)
- [9] Firebase, *Firebase*, 2021. [https://firebase.google.com](https://firebase.google.com/)
- [10] R. Włodarski, A. Poniszewska-Marańda, J.-R. Falleri, "Impact of software development processes on the outcomes of student computing projects: A tale of two universities," *Information and Software Technology*, vol. 144, e106787, 2022.<https://doi.org/10.1016/j.infsof.2021.106787>
- [11] L. Martín-Forero, A. Barriuso, I. Bosque, "Webmapping y visualización de datos científicos en las humanidades digitales," en *XVIII Congreso Nacional TIG*, 2018. <http://hdl.handle.net/10261/166984>